# V1.2

#### **Configuration via Web**

- 1. Log in web page > Phone settings > Features > DND setting, and select the "DND option" is Phone or Line.
- 2. Check "Enable DND Timer" > Apply.

## Voice mail

1. To access your voice mail box, press we key, number of messages will be indicated if provided by your server or pbx.

## Network connect

#### **Using Ethernet**

- 1. The power on the device and connect the WAN port of the phone to the RJ45 socket of a hub/switch or a router (LAN side of the router) using the Ethernet cable.
- 2. The default is DHCP mode.

#### Using Wi-Fi (Configuration via Web)

1. Log in web page > Network > Wi-Fi settings, check "Wi-Fi Enable" and add Wi-Fi information.

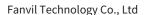

Website: www.fanvil.com EMail: sales@fanvil.com Tel: +86-755-2640-2199 Fax: +86-755-2640-2618 Add: 10/F Block A, Dualshine Global Science Innovation Center, Honglang North 2nd Road, Bao'an District, Shenzhen, China

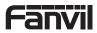

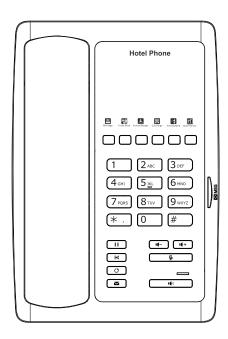

# H3W Quick Installation Guide

Fanvil Technology Co., Ltd www.fanvil.com

## Packaging list

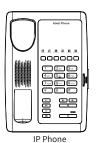

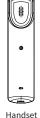

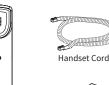

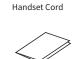

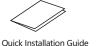

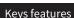

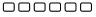

Soft keys

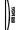

Message waiting indicator

Hold key, Hold/Resume the call

(\*C

Call transfer key

Voice message key

O

Redial key, Access to redial the last record

<u>&</u>

In idle mode: Activate/deactivate silent mode In communication mode: mute/un-mute a call

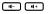

In idle mode or during ringing: increase or decrease ringer volume In communication: increase or decrease handset or hands-free volume

**Ethernet Cable** 

Power Adapter (Optional)

16

Hands-free key, Activate/deactivate hands-free

## Installation the device

Please follow the instructions in below picture to install the device.

#### Connecting to the Device

Please connect power adapter, network, PC and handset to the corresponding ports as described in below picture.

- ① USB port: connect USB device .(Recharge)
- 2 PC port; connect PC.
- 3 Network port: connect LAN or Internet.
- 4 Handset port: connect IP Phone handset.
- ⑤ Power port: connect the power adapter.

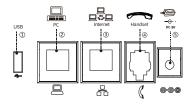

# Configuration

#### Configuration via Phone

- 1. Get the IP address: Press the "#" key for more than 3 seconds to broadcast IP.
- 2. Login: Input the IP address in the web browser. The PC and phone should be in the same IP address segment (The default username and password are both 'admin'.)
- 3. Configure: Select network/Account, etc. And fill the relevant content.
- 4. Save the configuration.

# Making a call

- 1. Pre-dialing: enter the phone number and pick up the handset.
- 2. Direct dialing: lift the handset and enter the phone number.
- 3. Handsfree: enter phone number and press or vice versa.
- 4. Memory key: press memory key.

# Accepting a call

- 1. Using the handset: pick up the handset.
- 2. Using the hands-free: press II)

#### Redial

1. Press O key, redial a call number.

#### Call Mute

- 1. Press 🕏 to Mute the microphone during the call.
- 2. Press 3 again to un-mute the conversation.

# Putting a call on hold

- 1. Press Wey during an active call.
- 2. To resume the call, press wey.

### Call transfer

#### Attended transfer:

- 1. Press 🙀 key during the active conversation, the call is put on hold.
- 2. Dial the second telephone number and press "Dial" or "#".
- 3. When the call is answered, then press key to complete the operation.

#### Blind transfer:

- 1. Press key during the active conversation, the call will be on hold.
- 2. Then enter the 2nd telephone number and press key.

# Call logs

#### Query via Web

- 1. Log in web page > call logs, display a list of all calls.
- 2. User can filter the call logs by the call log types, in, out, missed, or all.

# Programmable keys

#### **Configuration via Web**

1. Log in web page > Function key, Select the function and fill in the number in the value items.